## **Instruktion - delta i Skypemöte via Lifecare**

I Lifecare finns funktionen delta vid Skypemöte, t.ex. SIP vid utskrivning från slutenvård. Gå till kalendern för den enhet du arbetar på

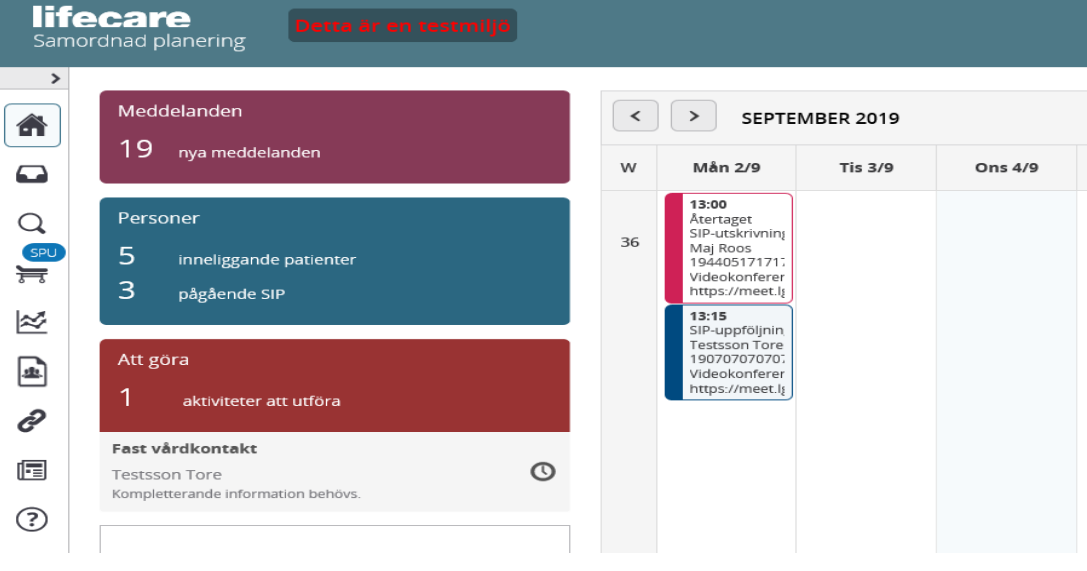

- $13:15$ SIP-uppföljnin Testsson Tore 190707070707 Videokonferer
- 1. Klicka på aktuella mötet i kalendern **I https://meet.** I mötesrutan kan man se om det är en videokonferens eller annan mötesform.
- 2. Klicka på länken https//… som finns under rubriken "Skypelänk eller motsvarande"

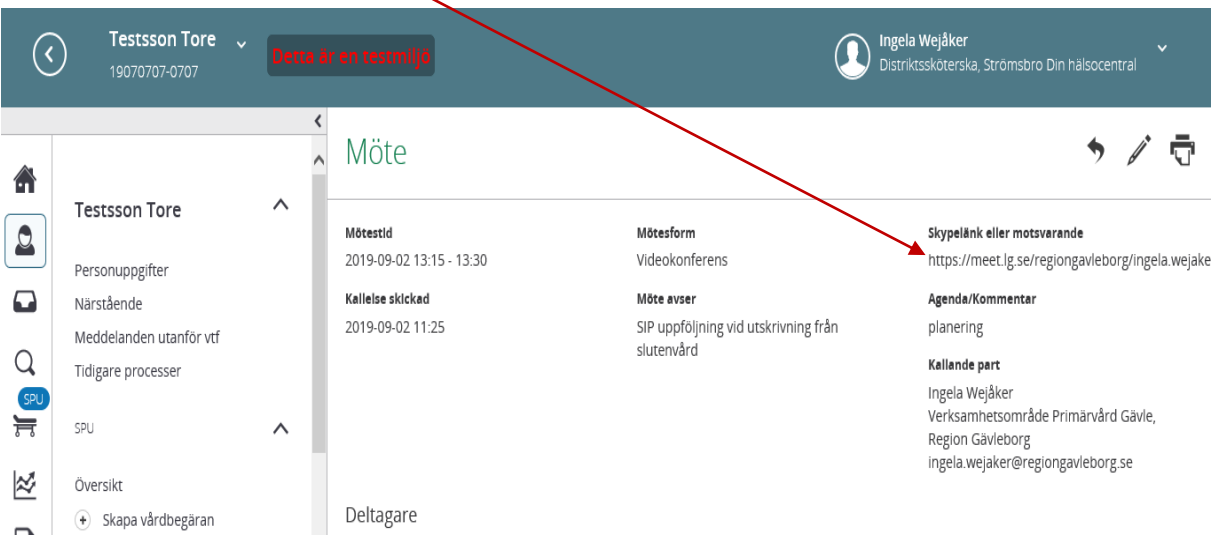

3. Skypefönster öppnas. Skriv in ditt namn i fältet och klicka på anslut

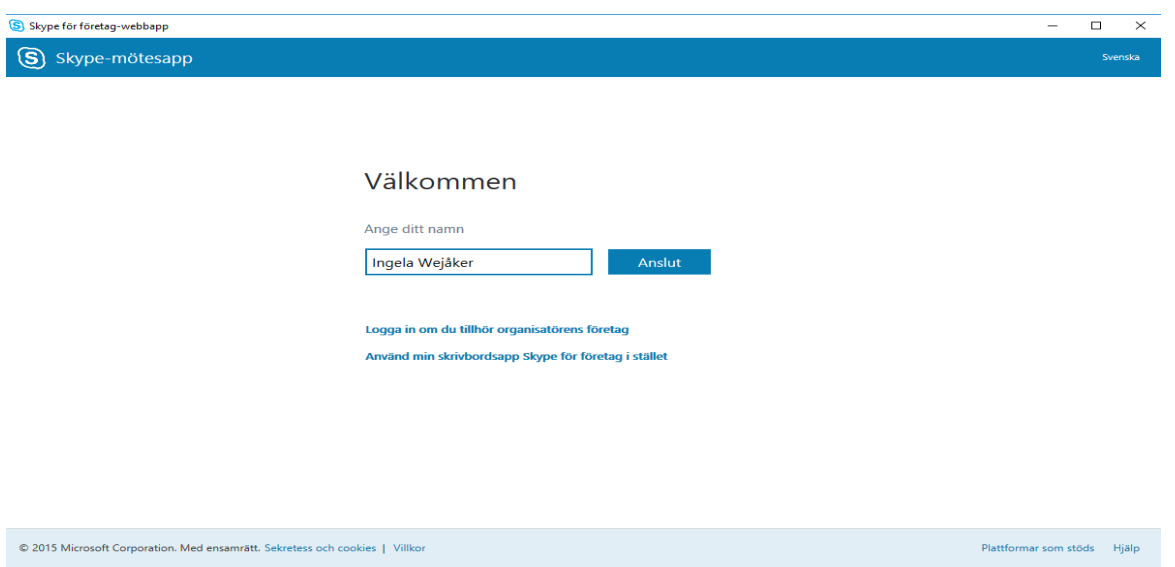

4. Fönstret för Skypemötet öppnas

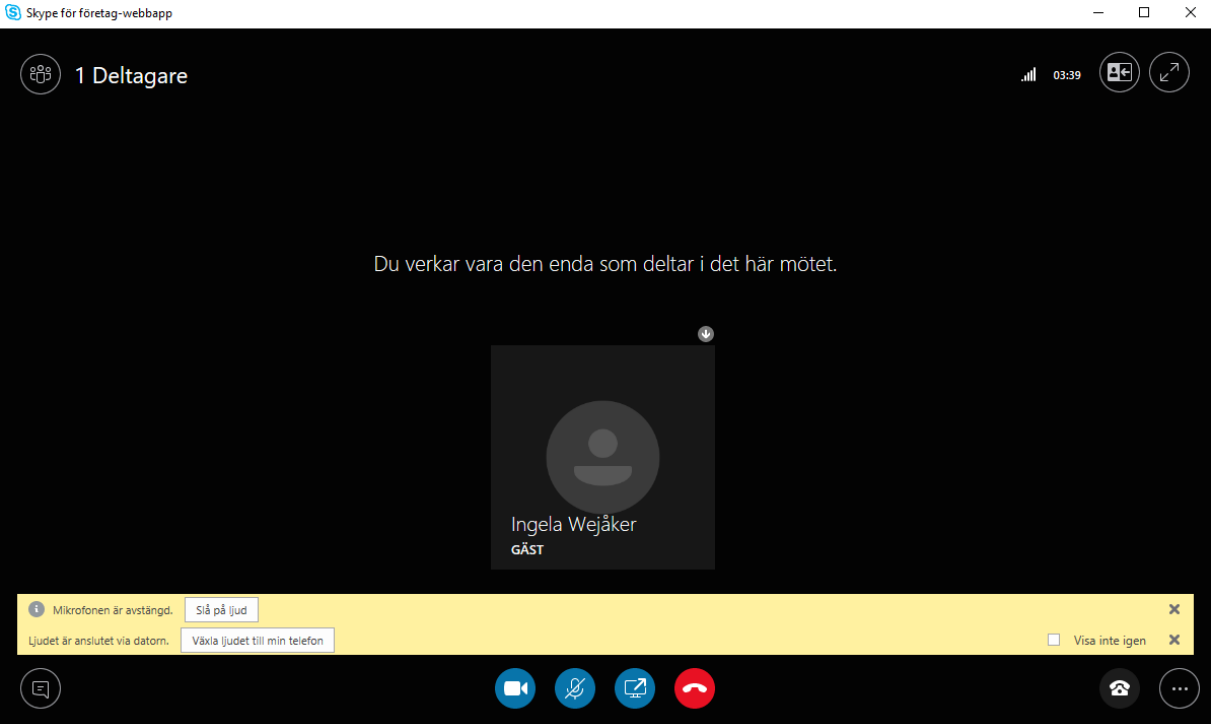